# **Vytvorenie interaktívnych prvkov pre** č**asopis v InDesign**

# *Vytvorenie odkazov na jednotlivé stránky v časopise*

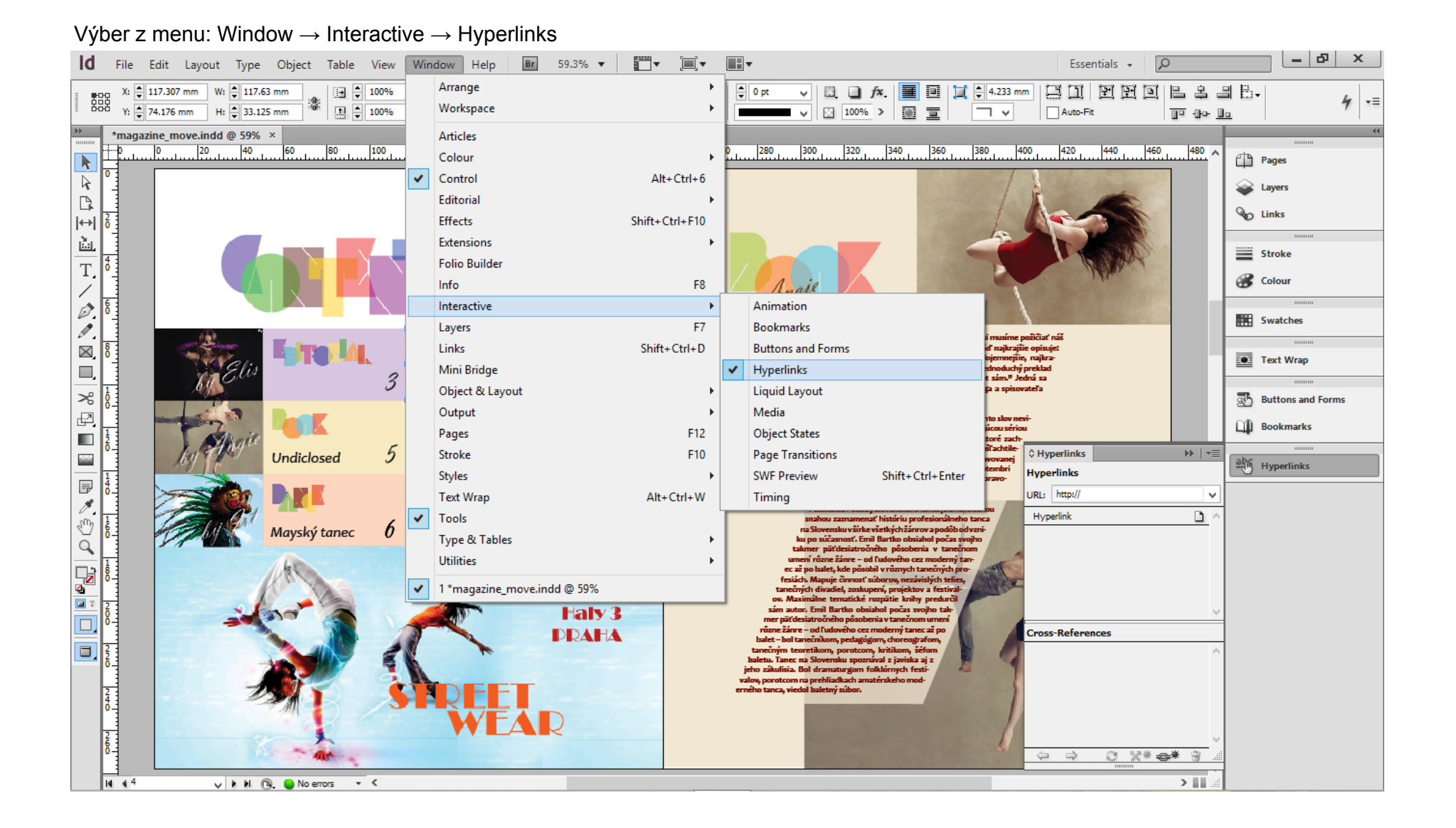

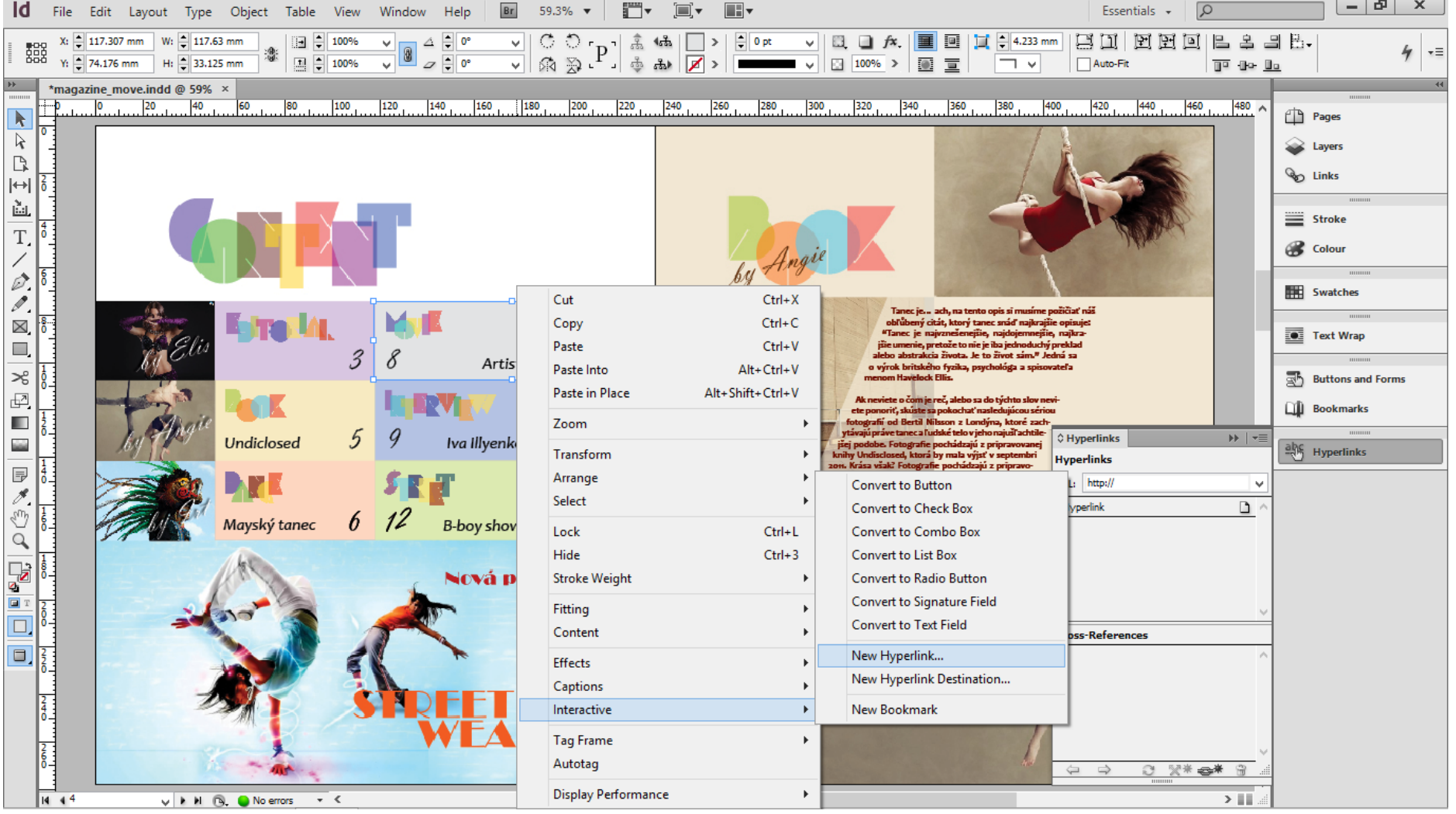

**Contract Contract Contract** 

#### Po výbere daného prvku ľavým tlačidlom vytvorenie nového hyperlinkového odkazu, Interactive → New Hyperlink

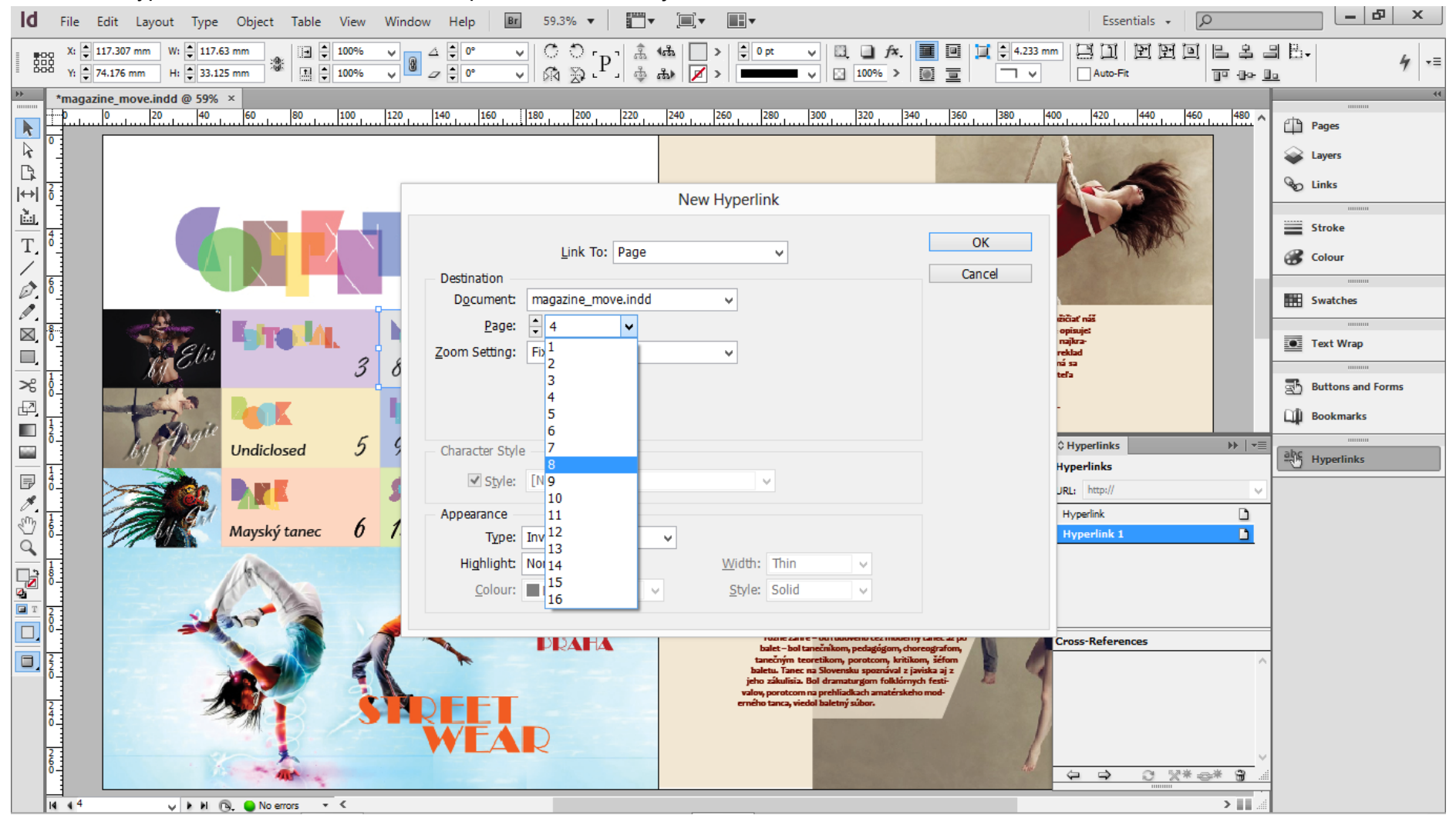

#### Nastavenie typu odkazu, Adresa/Strana/…, spolu s nastavením jeho cieľa.

# *Hyperlinkový odkaz na webovú stránku*

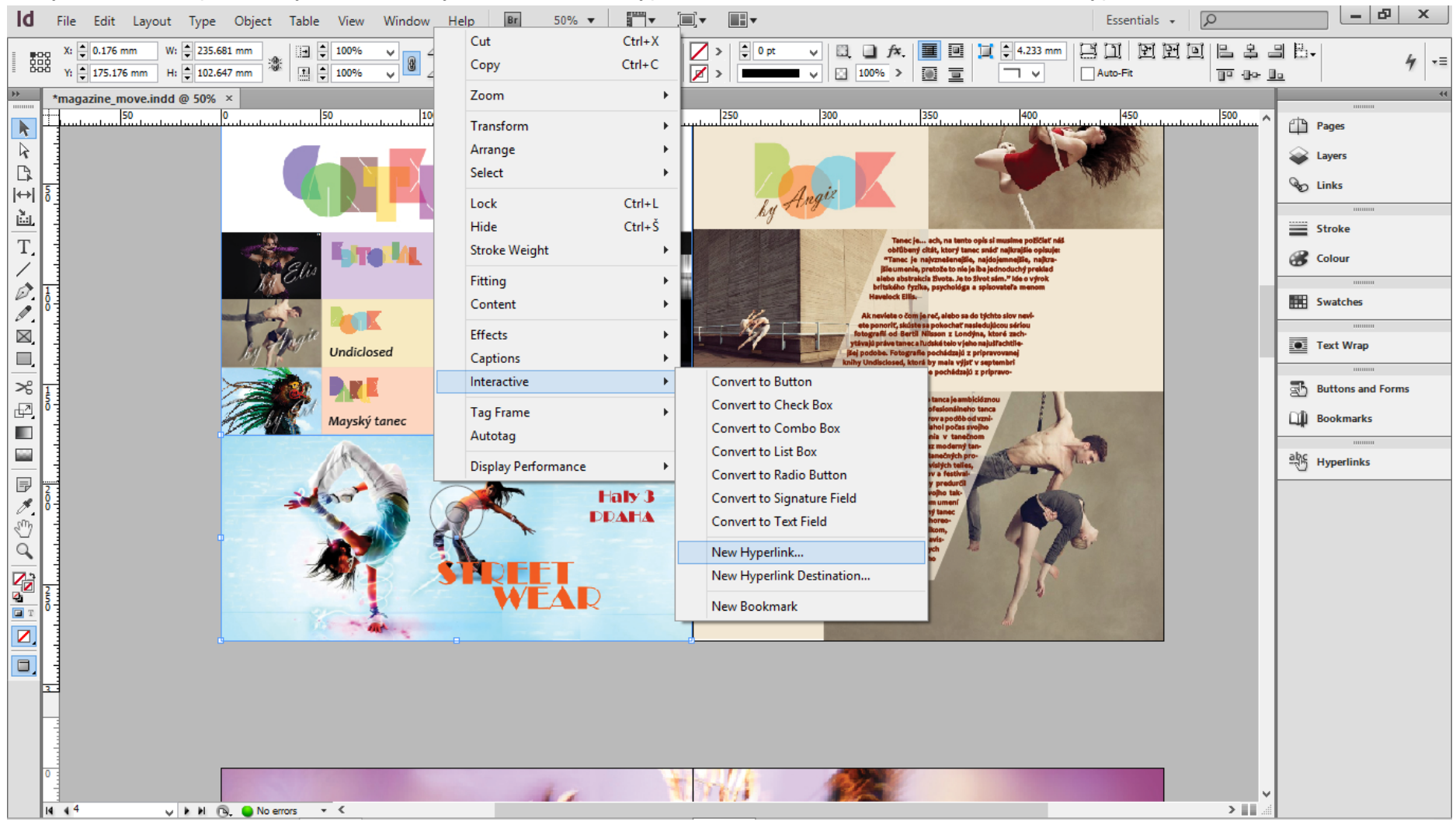

Po výbere daného prvku ľavým tlačidlom vytvorenie nového hyperlinkového odkazu, Interactive → New Hyperlink.

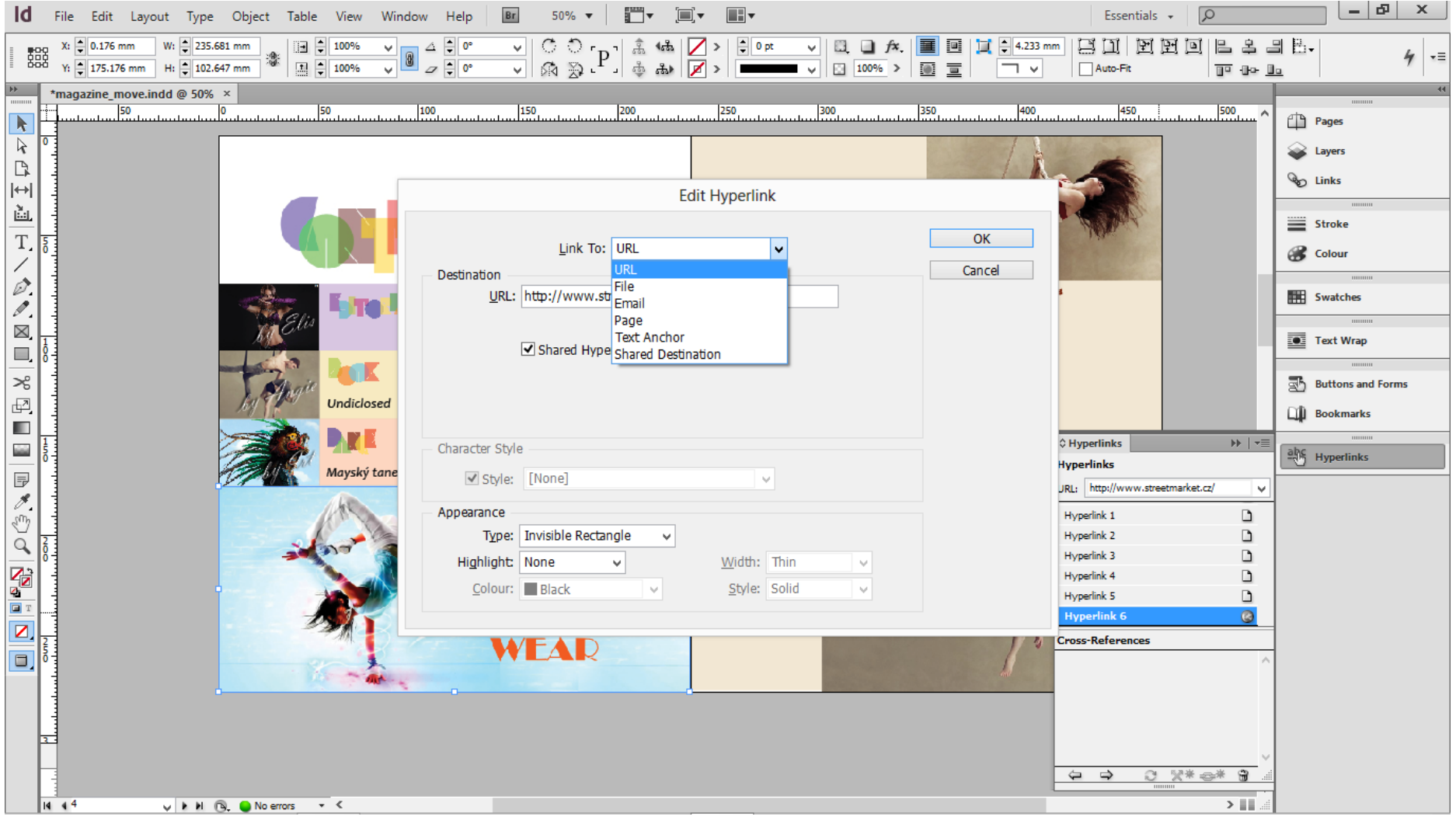

### Nastavenie typu odkazu na webovú stránku spolu s uvedením plnej adresy.

# *Export interaktívneho dokumentu*

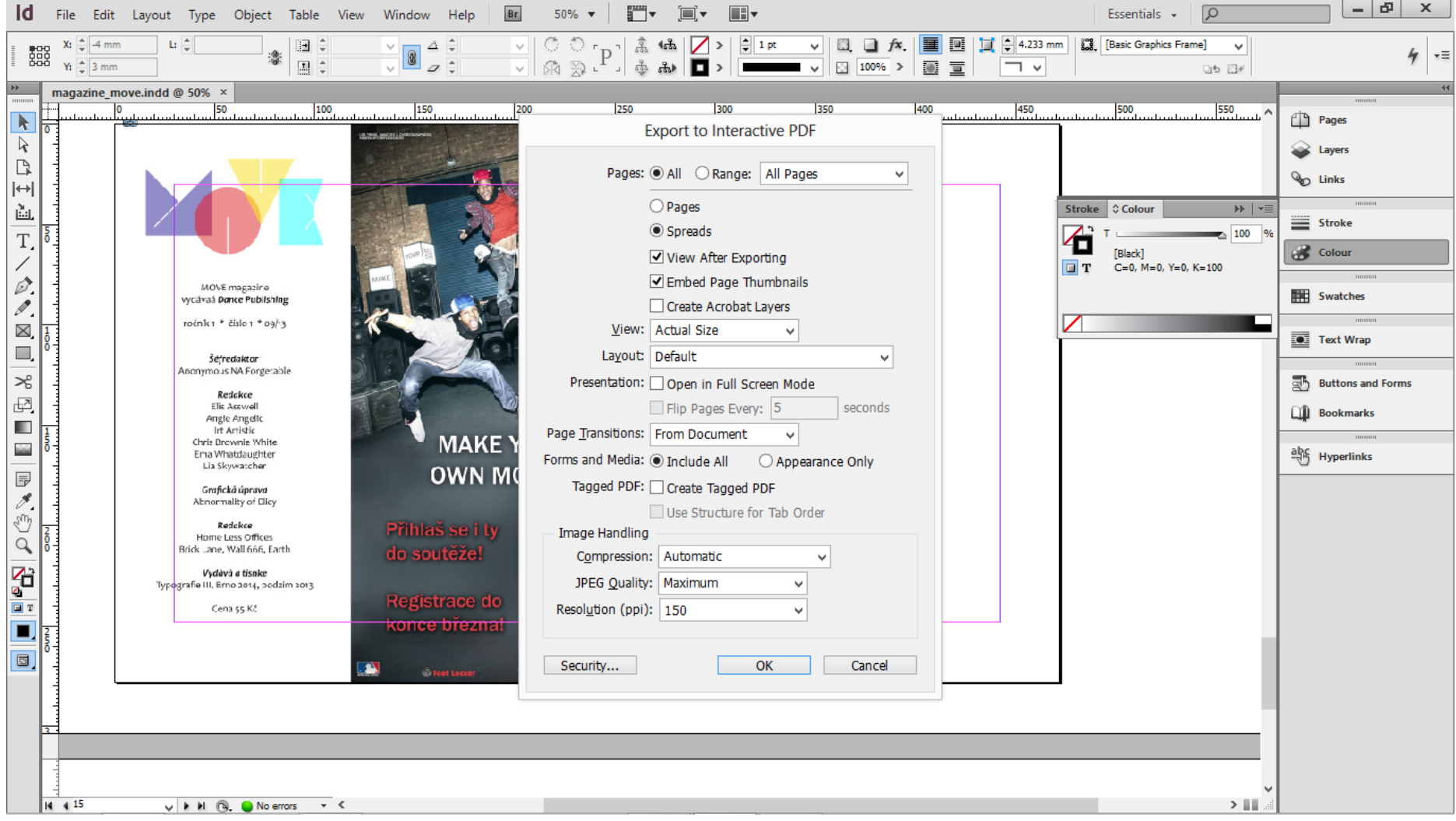

#### Nastavenie dokumentu pre interaktívne zobrazenie, File → Export → Type: Interactive PDF.